## BCU Cluj

## **Rezervarea locurilor în sălile de lectură**

## **Rezervarea locului**

timp de două ore în ziua curentă se realizeaza din interfaţa Catalogului online aici: **http://aleph.bcucluj.ro:8991/F**

- **1. Autentificarea în WebOPAC**
- **2. Alegerea** opţiunii *Locuri*

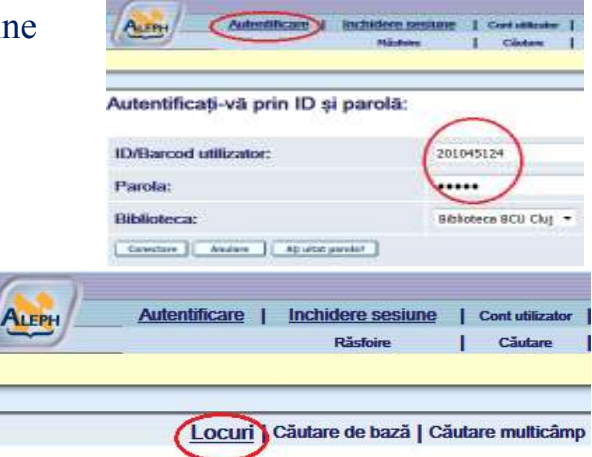

Căutare de bază

**3. Rezervarea Locului** prin clic pe linkul **rezervare**

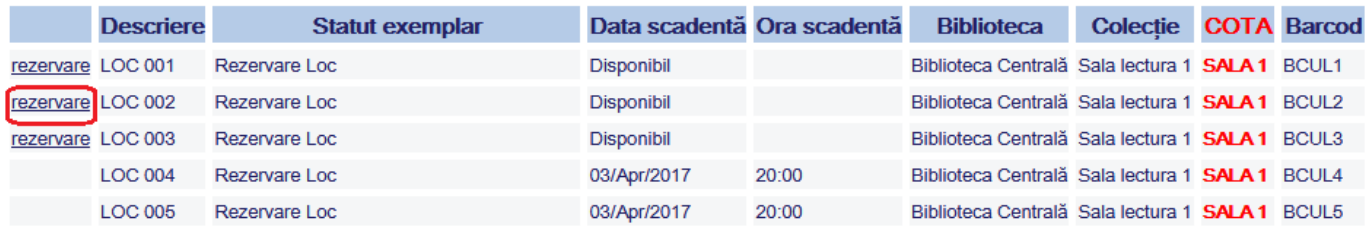

**4. Confirmarea rezervării** prin clic pe Start în următoarele două ecrane

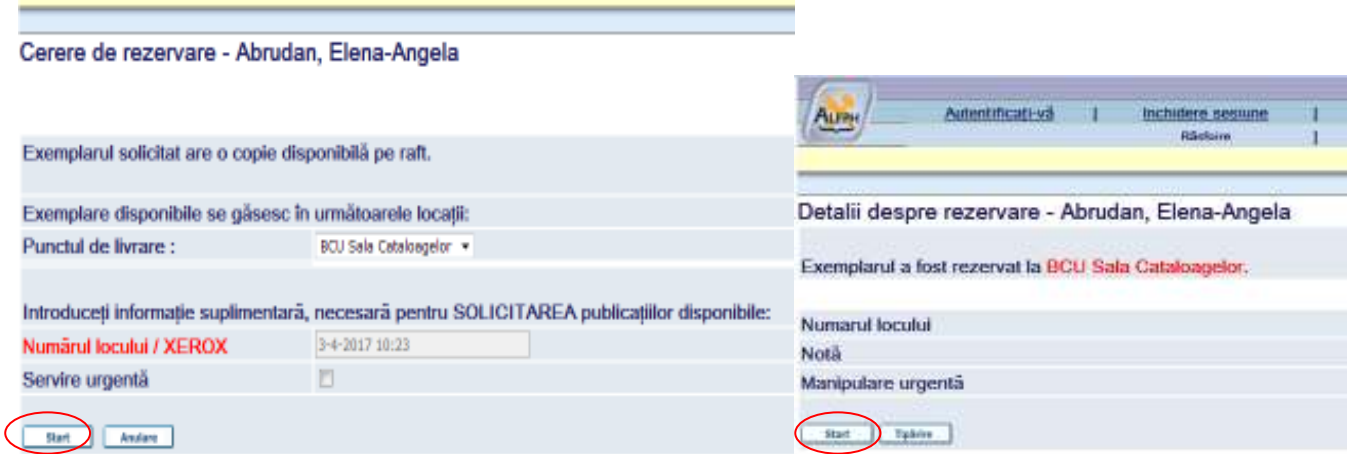

- *Se pot rezerva şi publicaţiile dorite completând solicitarea cu locul rezervat anterior, caz în care* **publicaţiile vă vor aştepta în sala de lectură!**
- **Rezervarea locului este valabilă doar două ore!**